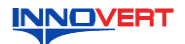

# **INNOVERT** Руководство пользователя  **Преобразователь частоты INNOVERT серии IRD**

## **Введение**

Благодарим Вас за выбор преобразователя частоты INNOVERT. Преобразователи частоты INNOVERT предназначены для управления асинхронными

электродвигателями и регулировки скорости их вращения.<br>Преобразователи частоты серии IRD простые в эксплуатации и легкие в настройке работают в<br>скалярном режиме работы (V/F), имеют 8 предустановленных скоростей, подходят с асинхронными электродвигателями в простых применениях: вентиляторы, небольшие конвейерные линии, маломощные мешалки, дозаторы и др.

В настоящей инструкции представлены описание функций и параметров, а также электрическая схема подключения.

Используйте преобразователь только после ознакомления с мерами предосторожности при его эксплуатации. Прочитайте настоящую инструкцию перед первым пуском преобразователя. Данная инструкция по эксплуатации должна храниться у конечного пользователя преобразователем частоты, как отдельного прибора, так и в составе какого-либо оборудования.

# Предупреждения:

• Условные обозначения в этой инструкции указаны для ознакомления, они могут отличаться от обозначений на корпусе приобретенного вами продукта.

• Пожалуйста, при использовании этого преобразователя обеспечьте его защиту от пыли и влаги. Класс защиты корпуса преобразователя IP20.

• С целью улучшения потребительских качеств продукта завод-изготовитель может вносить изменения в конструкцию и программное обеспечение преобразователя частоты без предварительного уведомления.

• В случае утери настоящей инструкции ее можно получить, обратившись к поставщику, или скачать в электронном виде.

**1. Общие сведения**

**1.1. Внешний вид**

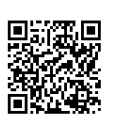

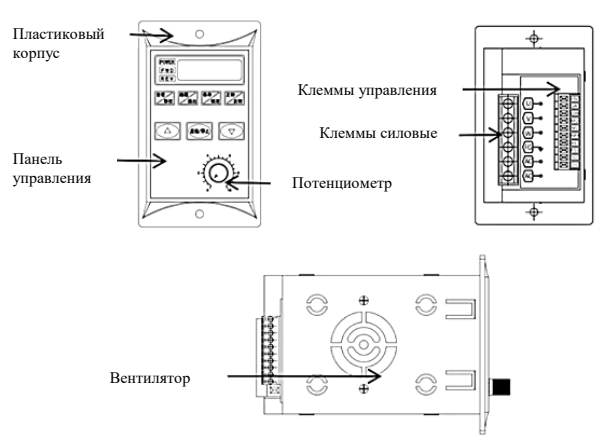

### **1.2. Модели преобразователей частоты**

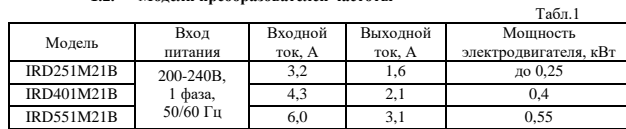

## **1.3. Технические параметры преобразователя частоты**

Диапазон выходной частоты 1.0-99.0 Гц.

 Регулировка скорости возможна встроенным или внешним потенциометром. Встроенный контроллер обеспечивает простую логику работы функций преобразователя.

- Встроенная тепловая и токовая защита преобразователя. Возможно использовать внешний LED индикатор для определения безаварийной работы
- Интуитивно понятный интерфейс, простой набор параметров и способ их установки.
- 

 Возможно настраивать параметры функции V/F, в зависимости от применения. Текущие характеристики преобразователя можно просматривать в режиме реального времени с помощью кнопки на панели преобразователя. Модуль ШИМ (широтно-импульсная модуляция) последнего поколения, частота шим 8 кГц.

# **1.4. Габаритные и установочные размеры, мм**

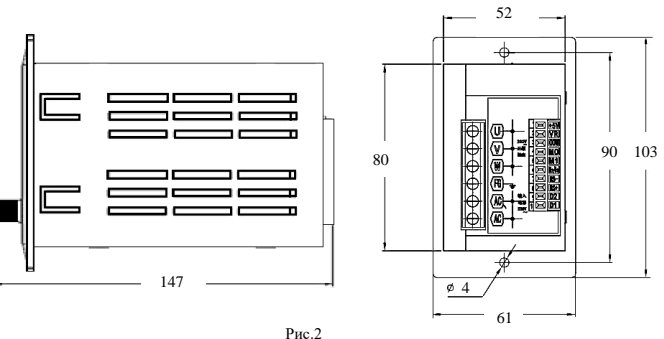

#### **2. Электрические цепи преобразователя частоты** <u>.</u><br>• Клеммы силового контура

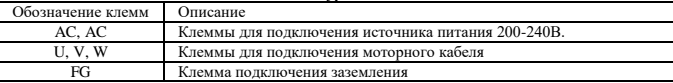

**Внимание!** Не подключать к клеммам U, V, W напряжение питания. Это приведет к выходу из строя преобразователь частоты.

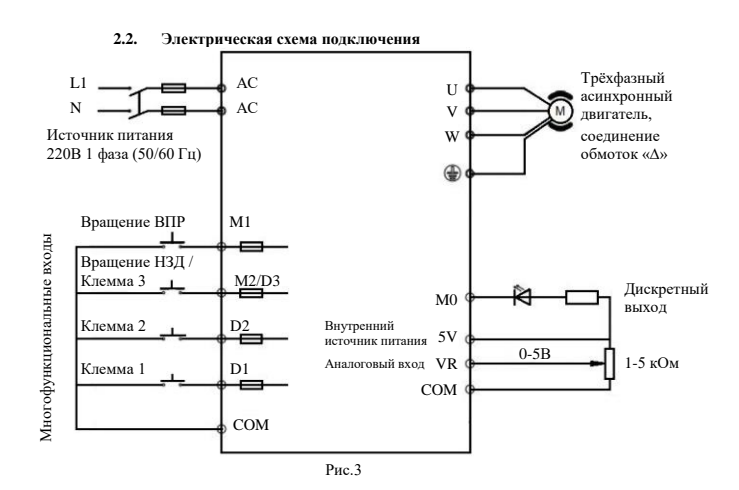

#### **2.3. Клеммы управления**

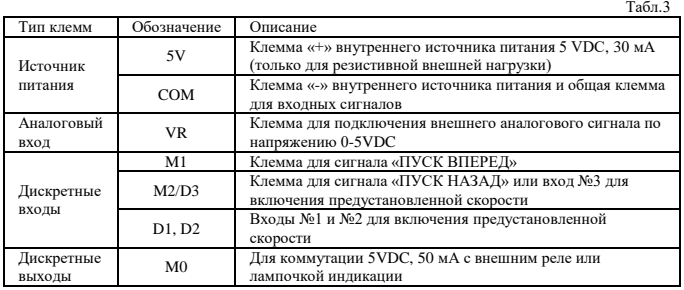

## **3. Панель управления преобразователя частоты**

**3.1. Внешний вид**

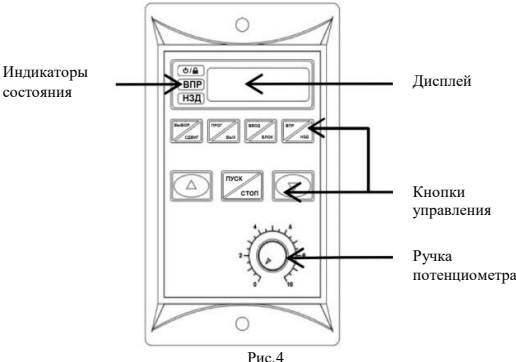

#### **3.2. Индикаторы панели управления**

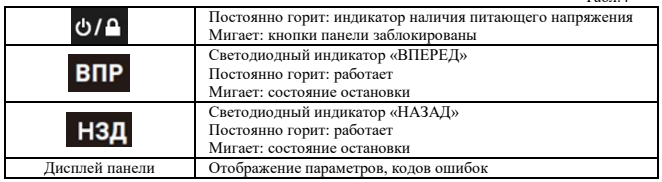

 $Ta\overline{b}a$   $\overline{A}$ 

#### **3.3. Описание кнопок панели управления**

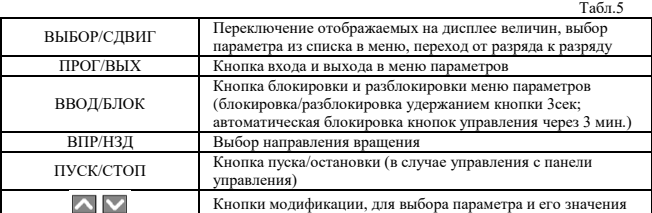

#### **4. Отображение величин на дисплее**

Переход от одной отображаемой величины к другой с помощью кнопки «ВЫБОР/СДВИГ»:<br>1) Fxx.x: отображение рабочей частоты. 2) t-xx: отображение значения температуры IPM.<br>3) Cx:xx: отображение выходного тока. 4) xxx.x: отображ тока. 5) xxxx: отображение скорости электродвигателя. При сбое преобразователя на дисплее появится код ошибки E-x.x. Коды ошибок и их описание в табл.7.

# **5. Описание настроек параметров**

Для настройки параметров войдите в меню параметров нажатием кнопки «ПРОГ/ВЫХ». На дисплее отобразится параметр «0.0» (при заводских настройках). Кнопками<br>«ВЫБОР/СДВИГ», ▲▼ выберите нужный параметра. Доступные параметры для редактирования приведены в таблице 6. После выбора нужного параметра нажмите кнопку<br>«ПУСК/СТОП» для входа в параметр. Для установки нужного значения в параметре<br>используйте кнопки «ВЫБОР/СДВИГ», **Д**Т Далее для возврата в надпись «SAVE», затем еще раз нажмите на кнопку «ВВОД/БЛОК» для подтверждения сохранения изменений. Теперь преобразователь настроен в соответствии с заданными<br>параметрами. На дисплее будет отображаться заданная частота. Если нажать клавишу<br>«ПРОГ/ВЫХ» при мигающей надписи «SAVE», то сохранение устан параметров будет отменено. Автоматический возврат в рабочий режим отображения частоты произойдет через 20 сек. бездействия, находясь на любом уровне меню параметров.

# **5.1. Функции параметров**

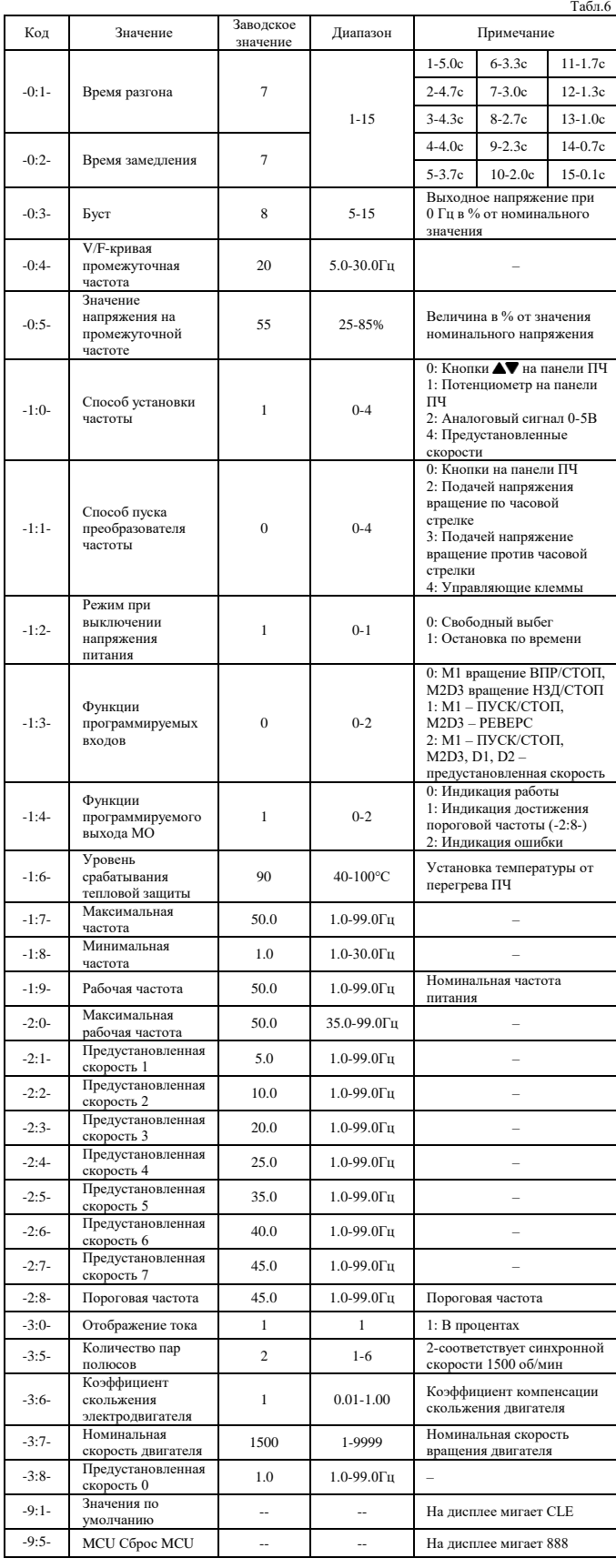

6. Защита и диагностика ошибок<br>Преобразователь частоты соснащен защитой от пониженного и повышенного напряжения,<br>перегрузки по току и напряжению перегрева. При обнаружении неисправности<br>преобразователь частоты немедленно

## **6.1. Коды ошибок**

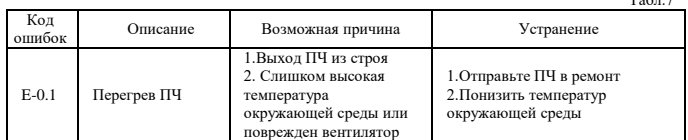

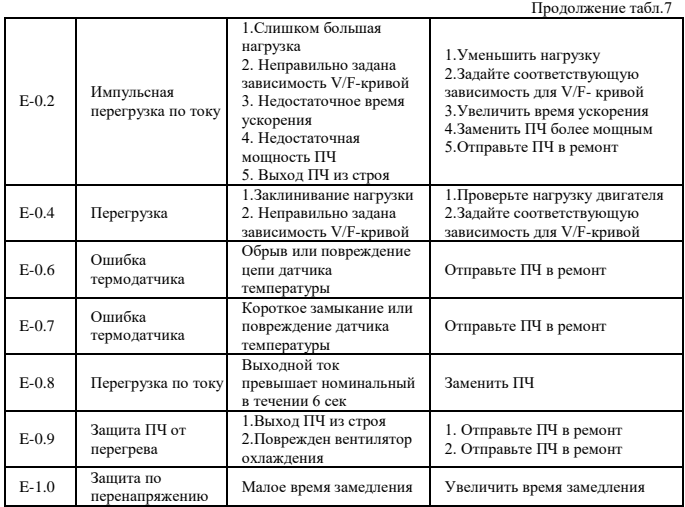

# **7. Параметры настроек**

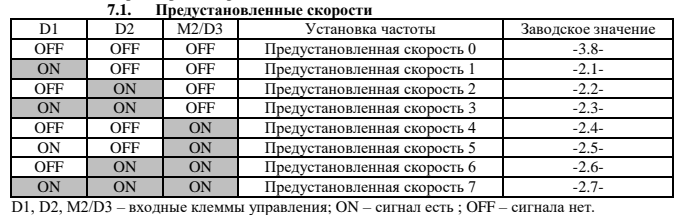

# **7.2. Настройка функции V/F-кривой**

Для изменения формы V/F-кривой в зависимости от типа нагрузки механизма настройте<br>значения в параметрах -0:3-, -0:4-, -0:5- таблицы 6. Если требуется большой пусковой момент<br>при старте, то необходимо настроить буст в пара форму наклона V/F-кривой крутящего момента. Посмотреть пример форм V/F-кривой можно на рисунке 5.

Пример настройки V/F-кривых, как показано на рисунке 5, -0:4- значение 20, параметр -0:5- значения 60, 40, 30.

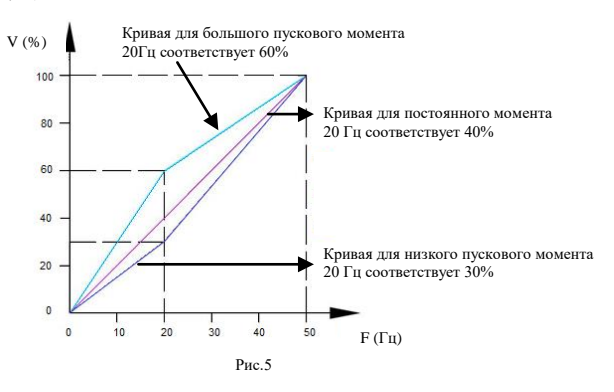

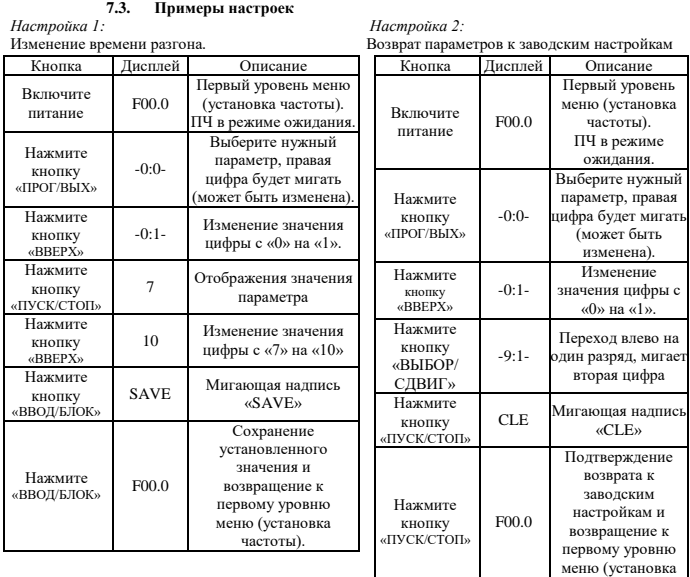

Примечание:

 $T_{\rm eff}$ 

• Для возврата в меню отображения частоты, находясь в меню параметров, нажмите кнопку ПРОГ/ВЫХ.

частоты).

• Когда на дисплее мигает надпись «SAVE» нажмите кнопку «ПРОГ/ВЫХ» для отмены сохранения ранее записанных значений параметров. В этом случае значения в параметрах

вернуться в значения ранее установленные. • Для перехода от одного разряда к другому при настройке параметров нажмите кнопку «ВЫБОР/СДВИГ».

• Для блокировки изменения параметров удерживайте кнопку «ВВОД/БЛОК» в течении 3с. Для выхода из режима блокировки удерживайте клавишу «ВВОД/БЛОК».